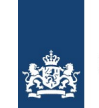

Ministerie van Buitenlandse Zaken

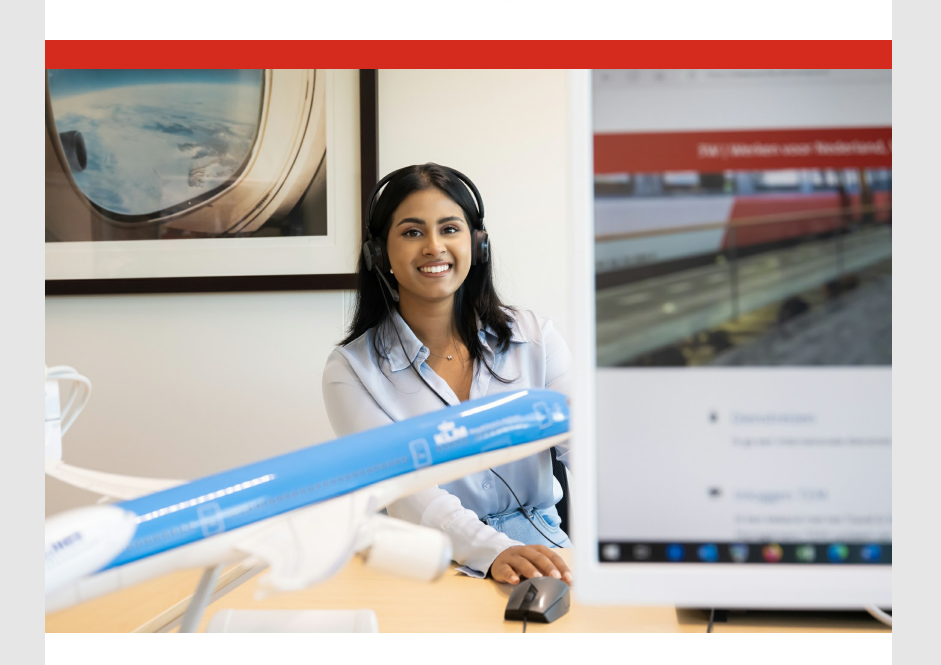

### 1 mei 2024

Travelpoint is het reis‐ en declaratieplatform van de Rijksoverheid. Via Travelpoint boeken en declareren reizigers van bijna alle Rijksorganisaties hun internationale reizen. In deze nieuwsbrief delen we wat goed gaat, waar ruimte is voor verbetering en waar we ons de komende tijd op zullen richten.

- [Trainingen en inloopsessies Travelpoint](#page-0-0)
- [Instructie privéverlenging van een dienstreis](#page-1-0)
- [Reizen op één tripnummer](#page-1-1)
- [Meerdere personen in één tripnummer boeken](#page-1-2)  $\ddot{\phantom{0}}$
- [Reis boeken voor een gast](#page-2-0)  $\checkmark$
- [Het boeken van Non‐refundable hotels](#page-2-1)
- [Nieuwe instructies voor declareren in Yokoy](#page-3-0)
- [Wist je dat?](#page-3-1)

# <span id="page-0-0"></span>**Trainingen en inloopsessies Travelpoint**

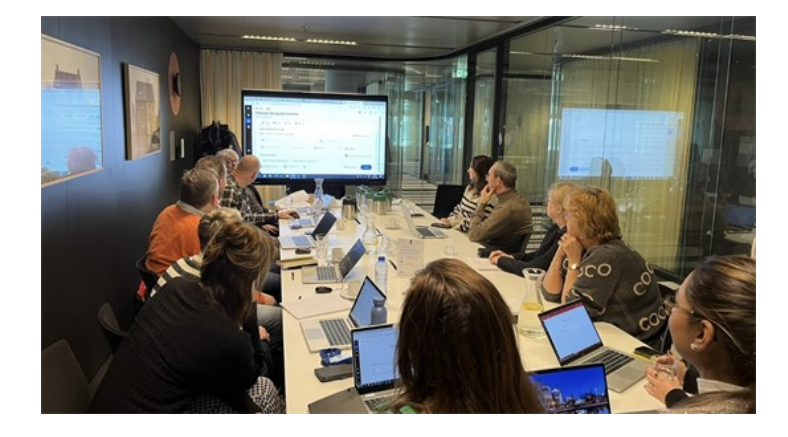

De komende maanden organiseren we weer online Travelpoint trainingen, waar je je individueel voor kunt inschrijven. Tijdens deze trainingen wordt het boekings‐ en declaratieproces in Travelpoint uitgelegd.

Interesse om een training te volgen? Meld je dan aan via ons [Travelpoint formulier](https://ssp.buzaservices.nl/ssp2_0/nl/newrequest/40/351/2118). Vermeld in het opmerkingenveld op welke datum je de training wilt volgen. Je

ontvangt dan van ons een uitnodiging.

De trainingen worden gehouden op:

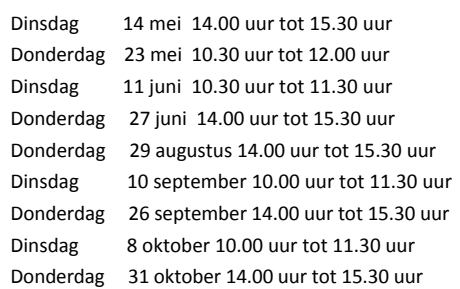

Heb je onlangs deelgenomen aan een training? Dan zijn we benieuwd naar jouw ervaring! Laat het ons weten via de [digitale vragenlijst](https://www.onderzoekdoen.nl/enq/?f=rniy5vedu0)

#### **Vernieuwde FAQ‐pagina Travelpoint**

Op onze vernieuwde FAQ-pagina op [FAQ Travelpoint | Travelpoint | SSO3W](https://www.sso3w.nl/travelpoint/faq-travelpoint) gaan we in op veel gestelde vragen over Travelpoint. Ook vind je hier handige instructies.

## <span id="page-1-0"></span>**Instructie privéverlenging van een dienstreis**

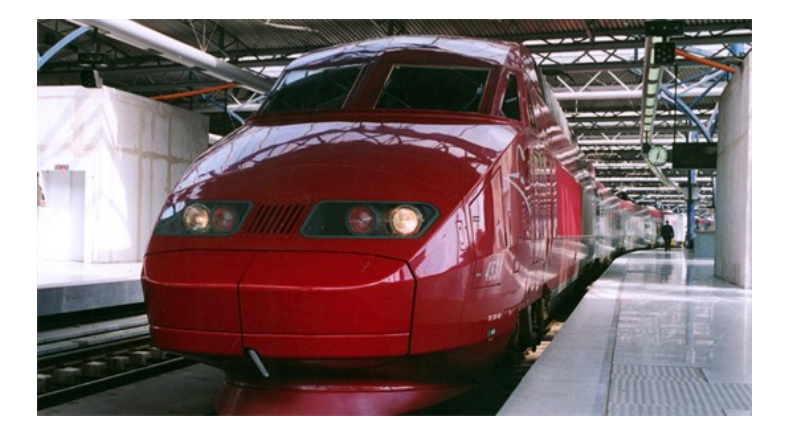

Ben je op dienstreis en wil je deze reis voor privédoeleinden verlengen? Dat kan tot maximaal drie dagen (72 uur). Je hebt hiervoor wel toestemming van jouw leidinggevende nodig.

[In de instructie 'Hoe verwerk ik een reisdeclaratie in Yokoy inclusief een](https://www.sso3w.nl/travelpoint/declaraties) privéverlenging?' leggen we uit hoe je een privéverlening indient.

## <span id="page-1-1"></span>**Reizen op één tripnummer**

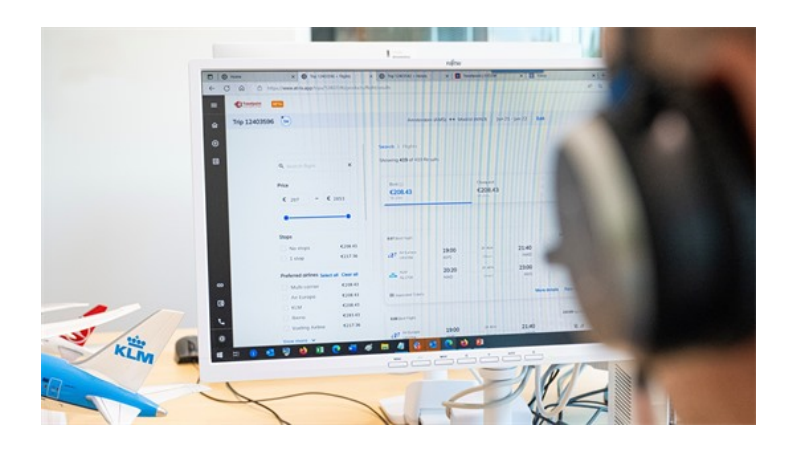

<span id="page-1-2"></span>Ga je op reis en maak je gebruik van meerdere reisproducten zoals een hotelboeking, een treinticket en/of een vliegticket? Boek dan de gehele reis onder één tripnummer. Zo voorkom je dat er meerdere declaratiemappen in Yokoy worden aangemaakt. Je kunt bijvoorbeeld eerst de treinreis of vlucht boeken en later een hotelovernachting. Dat hoeft niet op hetzelfde moment. Het tripnummer kun je op een later moment en op elk ogenblik heropenen.

**Meerdere personen in één tripnummer boeken**

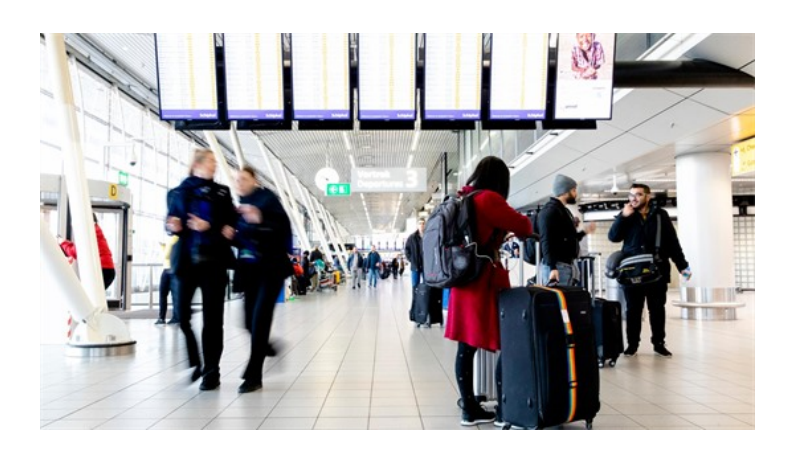

Reis je met meerdere personen en wil je deze reis in één tripnummer boeken? Houd dan rekening met de volgende aandachtspunten

- Het boeken van meerdere personen gaat via één budget. De hoofdboeker is te herkennen aan het sterretje.
- Alleen bij de hoofdboeker wordt een declaratie in Yokoy aangemaakt. De overige reizigers bouwen de daggeldvergoeding op en dienen deze via 'Trip expense' in.
- Hotel- en treinboekingen in één trip dienen in het geval van wijzigen/annuleren eerst in het geheel voor alle reizigers geannuleerd te worden. Hier kunnen kosten aan verbonden zitten.
- Bij vluchten is het mogelijk om via 'seatmap' in één keer stoelen naast elkaar te boeken.
- Wil je een reis tot vijf personen in één keer boeken? Volg dan de instructie ['reis kopiëren voor vlucht en hotel' op FAQ Travelpoint | Travelpoint |](https://www.sso3w.nl/travelpoint/faq-travelpoint) SSO3W.

### <span id="page-2-0"></span>**Reis boeken voor een gast**

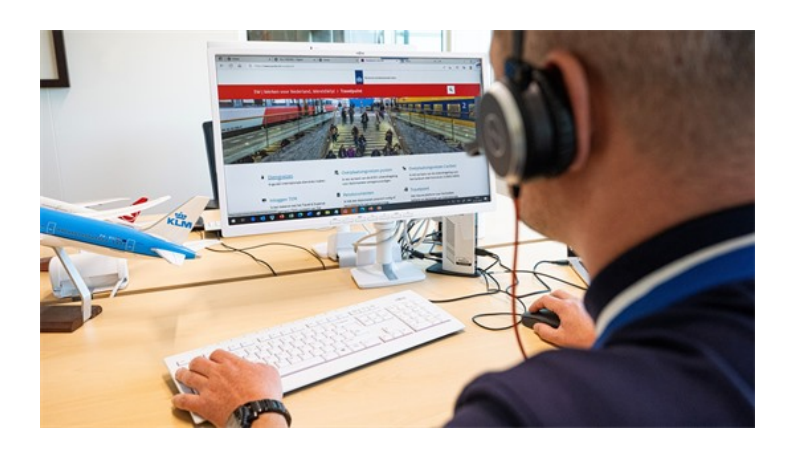

Een aantal Travelpoint gebruikers kan vanwege hun rol reizen voor gasten boeken. Voor het boeken van reizen voor gasten gelden onderstaande uitgangspunten:

- Een gast is iemand van buiten de Rijksoverheid die op uitnodiging van de overheid gaat reizen
- Een gast kan niet declareren in Yokoy
- Een gast is geen ambtenaar en heeft geen Travelpoint account
- Een gast wordt vaak opgevoerd bij reizen die onder de ACRU vallen. Bijvoorbeeld de partner en de kind(eren)
- Bij het opvoeren van een gast dien je altijd de geboortedatum in te vullen

# <span id="page-2-1"></span>**Het boeken van Non‐refundable hotels**

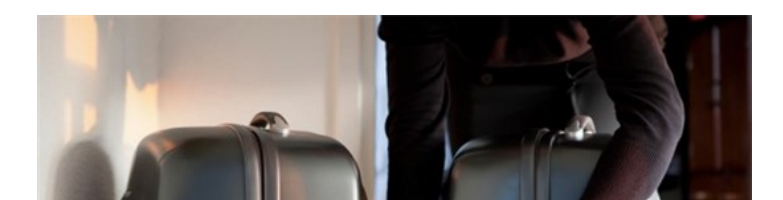

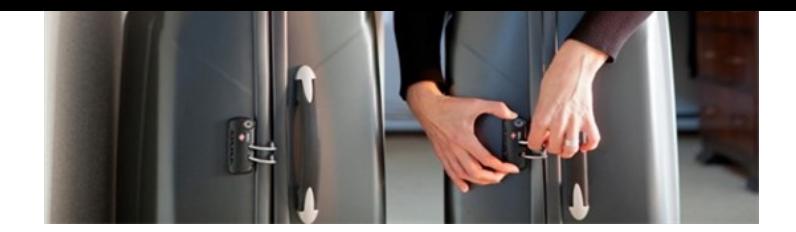

Hoteltarieven die niet restitueerbaar zijn werden tot voor kort als ' buiten beleid' getoond in Travelpoint. Om te voorkomen dat je per ongeluk zo'n strikt tarief boekt, hebben wij dit aangepast. Deze hoteltarieven worden niet meer als buiten beleid getoond. Hiervoor geldt wel dat het tarief niet hoger mag zijn dan het maximum toegestane bedrag volgens de [tarievenlijst.](https://www.sso3w.nl/travelpoint/algemeen/tarieflijsten-verblijfkosten)

Boek je een hotel met een bedrag boven het maximum toegestane bedrag? Stem dit dan af met jouw leidinggevende.

## <span id="page-3-0"></span>**Nieuwe instructies voor declareren in Yokoy**

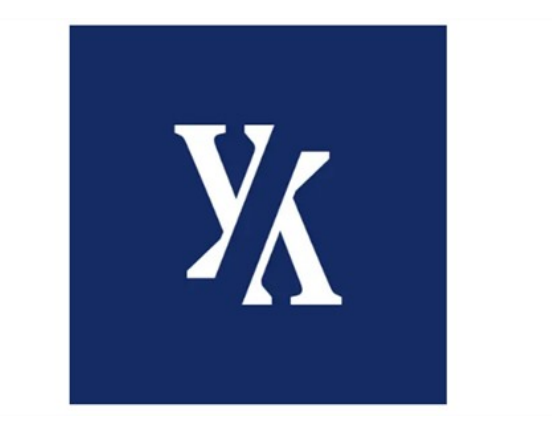

Op onze website [Uw reisdeclaratie in Yokoy | Travelpoint | SSO3W](https://www.sso3w.nl/travelpoint/declaraties) hebben we weer een aantal nieuwe instructies over het declareren in Yokoy toegevoegd. Onderstaand een overzicht van deze nieuwe instructies:

- Zelf daggeldvergoeding registeren
- Iemand machtigen in Yokoy om voor jou te declareren
- Iemand machtigen in Yokoy om jouw facturen in te zien
- Een PDF-factuur uit Yokoy exporteren
- De taal aanpassen in Yokoy
- Profielgegevens aanpassen
- Uitroeptekens voorkomen in declaraties

#### <span id="page-3-1"></span>**Wist je dat?**

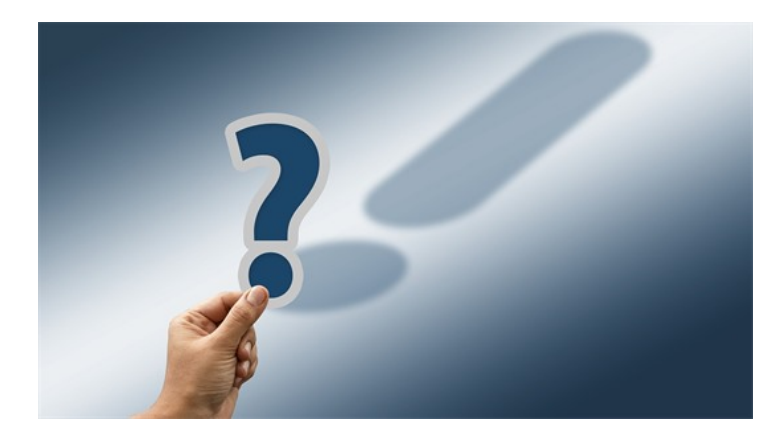

- we binnenkort een Klanttevredenheidsonderzoek Travelpoint uitzetten onder Travelpoint gebruikers?
- dat je je kunt [inschrijven voor de Travelpoint nieuwsbrief?](https://www.sso3w.nl/inschrijven-nieuwsbrief-travelpoint)
- je als reiziger eenvoudig onderweg documenten scannen en foto's maken,

die direct worden geïntegreerd in uw declaratie? Zo wordt het indienen van [onkosten eenvoudiger en efficiënter.ownload de Yokoy‐app in de App Store](https://apps.apple.com/sr/app/yokoy/id1479092872) (apple.com) of in [Google Play \(Android\).](https://play.google.com/store/apps/details?id=com.expenserobot.app&hl=en_US)

het [3W jaarverslag 2023](https://magazines.sso3w.nl/3w-jaarverslag/2024/01) gepubliceerd is? Lees het jaarverslag op onze website [WereldWijdWerken | SSO3W](https://www.sso3w.nl/)

[Liever geen Travelpoint nieuwsbrief per e‐mail ontvangen? Schrijf je dan uit voor](https://www.sso3w.nl/inschrijven-nieuwsbrief-travelpoint) de nieuwsbrief.